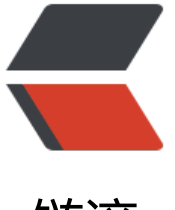

链滴

# centos7 下的 Fast[DFS](https://ld246.com)5.11 的安装与使用

作者: centrexzj

原文链接:https://ld246.com/article/1536586988428

来源网站:[链滴](https://ld246.com/member/centrexzj)

许可协议:[署名-相同方式共享 4.0 国际 \(CC BY-SA 4.0\)](https://ld246.com/article/1536586988428)

# <u>CentosZ.4下</u>的FastDFS5.11和tengine2.2.2(nginx1.8.1

FastDFS是一款开源的轻量级分布式文件系统,纯C实现,支持Linux、FreeBSD等Unix系统。

类google FS,不是通用的文件系统,只能通过专有API访问。

FastDFS服务端有两种角色: 跟踪器(tracker)和存储节点(storage)。

tracker主要做调度工作,在访问上起负载均衡的作用,在内存中记录集群中group和storage的状态 息,是连接client和storage的枢纽。

storage存储服务器,文件和文件属性都保存到存储服务器上。

## **1. 安装fastdfs**

### **- 下载libfastcommon包**

https://github.com/happyfish100/libfastcommon/releases

### **- 下载fastdfs源码包**

https://github.com/happyfish100/fastdfs/releases

### **- 安装libfastcommon**

- > tar xf libfastcommon-1.0.36.tar.gz
- > cd libfastcommon-1.0.36
- > ./make.sh
- > ./make.sh install

## **- 安装fastdfs**

- > tar xf fastdfs-5.11.tar.gz > cd fastdfs-5.11
- > ./make.sh
- > ./make.sh install

如果出现ioevent.h:82:2: #error port me这样的错误, 请下载最新版的libfastcommon并安装。

# **2. 环境说明**

创建两台虚拟主机,IP分别为192.168.1.222和192.168.1.233,分别安装fastdfs。

# **3. fastdfs的配置文件**

配置文件默认在/etc/fdfs下 默认脚本在/etc/init.d下

#### 创建两个目录,用米仔放数据

- > mkdir -p /data/fdfs\_tracker
- > mkdir -p /data/fdfs\_storage

#### 复制配置文件

- > cd /etc/fdfs
- > cp storage.conf.sample storage.conf
- > cp tracker.conf.sample tracker.conf

#### 跟踪器的配置文件tracker.conf

#绑定IP bind\_addr= #端口 port=22122 #连接超时时间 connect\_timeout=30 #日志数据路径 base path=/data/fdfs tracker #上传文件时选择group的方法 #0:轮询,1:指定组,2:选择剩余空间最大 store\_lookup=2 #如果上面的配置是1,那么这里必须指定组名 store\_group=group2 #上传文件时选择server的方法 #0:轮询,1:按IP地址排序,2:通过权重排序 store server=0 #storage上预留空间 reserved storage space =  $10%$ 

#### 存储节点的配置文件storage.conf

#storage server所属组名 group\_name=group1 #绑定IP bind\_addr= #storage server的端口 port=23000 #连接超时时间 connect\_timeout=30 #日志数据路径 base\_path=/data/fdfs\_storage/base #storage path的个数 store path count=2 #根据store\_path\_count的值,就要有storage0到storage(N-1)个 store\_path0=/data/fdfs\_storage/storage0 store\_path1=/data/fdfs\_storage/storage1 #跟踪服务器 tracker\_server=192.168.1.222:22122 tracker\_server=192.168.1.233:22122

创建目录,不然会出错

- > mkdir -p /data/fdfs\_storage/base
- > mkdir -p /data/fdfs\_storage/storage0
- > mkdir -p /data/fdfs\_storage/storage1

#### 启动服务

> /etc/init.d/fdfs\_trackerd start

> /etc/init.d/fdfs\_storaged start

#### 查看服务是否启动

> ps -ef|grep fdfs

> netstat -nltp

### **4. 测试fastdfs**

#### 配置client文件

- > cd /etc/fdfs
- > cp client.conf.sample client.conf
- > vi client.conf

```
#存放日志目录
base_path=/data/client
#跟踪服务器
tracker_server=192.168.1.222:22122
tracker_server=192.168.1.233:22122
```
#### 创建client目录

> mkdir -p /data/client

通过fdfs\_upload\_file来测试(如果发生错误,请查看防火墙)

- > echo "12345678" >> /data/1.txt
- > fdfs\_upload\_file /etc/fdfs/client.conf /data/1.txt

### 通过fdfs\_download\_file下载我们刚上传的文件

> fdfs\_download\_file /etc/fdfs/client.conf group1/M00/00/00/wKgB3li3a2mAejYPAAAADok0 hY177.txt

#### 查看文件信息

> fdfs file info /etc/fdfs/client.conf group1/M00/00/00/wKgB3li3a2mAejYPAAAADok0NhY177 txt

#### 追加文件

- > echo "hello" >> /data/2.txt
- > fdfs\_upload\_appender /etc/fdfs/client.conf /data/1.txt

> fdfs\_append\_file /etc/fdfs/client.conf group1/M00/00/00/wKgB3li3bxCEAcqhAAAAAIk0NhY 69.txt /data/2.txt

删除文件

```
> fdfs delete file /etc/fdfs/client.conf group1/M00/00/00/wKgB3li3a2mAejYPAAAADok0NhY
77.txt
```
### 查看集群

> fdfs\_monitor /etc/fdfs/client.conf

# **5. 安装tengine2.2.2支持fastdfs**

下载fastdfs-nginx-module:

 http://jaist.dl.sourceforge.net/project/fastdfs/FastDFS%20Nginx%20Module%20Source%20C de/fastdfs-nginx-module\_v1.16.tar.gz

### 解压到:

```
[root@localhost modules]# ll
总用量 20
drwxrwxr-x. 3 500 500 47 5月 4 2014 fastdfs-nginx-module
-rw-r--r--. 1 root root 17510 5月 5 2014 fastdfs-nginx-module v1.16.tar.gz
drwxr-xr-x. 3 128966 users 127 1月 26 15:32 ngx_debug_pool
drwxr-xr-x. 9 128966 users 203 1月 26 15:32 ngx_http_lua_module
drwxr-xr-x. 2 128966 users 134 1月 26 15:32 ngx_http_upstream_keepalive_module
drwxr-xr-x. 3 128966 users 121 1月 26 15:32 ngx slab stat
[root@localhost modules]# pwd
/usr/local/src/tengine-2.2.2/modules
[root@localhost modules]#
```
参考:CentOS 7.1编译安装Tengine

### 需要注意的是:

● 安装libfastcommon, fastdfs后需要copy头文件到fastdfs-nginx-module里面

cp -r /usr/include/fastdfs/ /usr/local/src/tengine-2.2.2/modules/fastdfs-nginx-module/src/

cp -r /usr/include/fastcommon/\* /usr/local/src/tengine-2.2.2/modules/fastdfs-nginx-module/ rc/

### ● 编译命令, 增加ipv6

./configure --prefix=/usr/local/nginx --user=www --group=www --with-pcre=/usr/local/src/p re-8.39 --with-openssl=/usr/local/src/openssl-1.0.2j --with-jemalloc=/usr/local/src/jemalloc-4 4.0 --with-http\_gzip\_static\_module --with-http\_realip\_module --with-http\_stub\_status\_module --with-http\_concat\_module --with-zlib=/usr/local/src/zlib-1.2.11 --with-ipv6 --add-module=/ sr/local/src/tengine-2.2.2/modules/fastdfs-nginx-module/src

make -j8

make install

#### ● 查看tengine安装模块

[root@localhost nginx]# ./sbin/nginx -V Tengine version: Tengine/2.2.2 (nginx/1.8.1) built by gcc 4.8.5 20150623 (Red Hat 4.8.5-16) (GCC) TLS SNI support enabled configure arguments: --prefix=/usr/local/nginx --user=www --group=www --with-pcre=/usr/ ocal/src/pcre-8.39 --with-openssl=/usr/local/src/openssl-1.0.2j --with-jemalloc=/usr/local/src jemalloc-4.4.0 --with-http\_gzip\_static\_module --with-http\_realip\_module --with-http\_stub\_sta us module --with-http concat module --with-zlib=/usr/local/src/zlib-1.2.11 --with-ipv6 --add module=/usr/local/src/tengine-2.2.2/modules/fastdfs-nginx-module/src nginx: loaded modules: nginx: ngx\_core\_module (static) nginx: ngx errlog module (static) nginx: ngx conf module (static) nginx: ngx\_dso\_module (static) nginx: ngx events module (static) nginx: ngx event core module (static) nginx: ngx epoll module (static) nginx: ngx procs module (static) nginx: ngx proc core module (static) nginx: ngx openssl module (static) nginx: ngx regex module (static) nginx: ngx\_http\_module (static) nginx: ngx http core module (static) nginx: ngx http log module (static) nginx: ngx http upstream module (static) nginx: ngx http static module (static) nginx: ngx\_http\_gzip\_static\_module (static) nginx: ngx http autoindex module (static) nginx: ngx http index module (static) nginx: ngx http concat module (static) nginx: ngx\_http\_auth\_request\_module (static) nginx: ngx http auth basic module (static) nginx: ngx http access module (static) nginx: ngx http limit conn module (static) nginx: ngx http limit reg module (static) nginx: ngx http realip module (static) nginx: ngx http geo module (static) nginx: ngx http map module (static) nginx: ngx http split clients module (static) nginx: ngx http referer module (static) nginx: ngx http rewrite module (static) nginx: ngx http ssl module (static) nginx: ngx http proxy module (static) nginx: ngx http fastcgi module (static) nginx: ngx http uwsgi module (static) nginx: ngx http scgi module (static) nginx: ngx http memcached module (static) nginx: ngx http empty gif module (static) nginx: ngx http browser module (static) nginx: ngx http user agent module (static) nginx: ngx http upstream hash module (static) nginx: ngx http upstream ip hash module (static)

nginx: angx http upstream consistent hash module (static) nginx: ngx http upstream check module (static) nginx: ngx http upstream least conn module (static) nginx: ngx http upstream keepalive module (static) nginx: ngx http upstream dynamic module (static) nginx: ngx http stub status module (static) nginx: ngx http fastdfs module (static) nginx: ngx http write filter module (static) nginx: ngx http header filter module (static) nginx: ngx http chunked filter module (static) nginx: ngx http range header filter module (static) nginx: ngx http gzip filter module (static) nginx: ngx\_http\_postpone\_filter\_module (static) nginx: ngx http ssi filter module (static) nginx: ngx http charset filter module (static) nginx: ngx http userid filter module (static) nginx: ngx http footer filter module (static) nginx: ngx http trim filter module (static) nginx: ngx\_http\_headers\_filter\_module (static) nginx: ngx http upstream session sticky module (static) nginx: ngx http reqstat module (static) nginx: ngx\_http\_copy\_filter\_module (static) nginx: ngx http range body filter module (static) nginx: ngx http not modified filter module (static) [root@localhost nginx]#